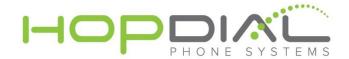

# Voicemail User Guide

## Voicemail

To initially set up voicemail, dial \* and ext. number, then enter your password (your extension by default).

At this point, you will be guided through the process of a first time set-up. Follow the prompts to set up your new password, name, and greetings. You should change your password when prompted to something other than your extension. *If you do not change your password, each time you access your VM box, you will hear the set up wizard again. We highly recommend changing it.* 

Importantly, the name that you record in the mailbox will be the same recording callers hear when they access the company directory and the find me feature.

## Checking voicemail from a HopDial phone on site:

- 1. Dial \*(star) and your ext. #
- 2. Enter your password + "#" (Default is <extension>)
- 3. Follow the prompts

## **Main Menu Options**

- 1. New/old messages (\*-asterisk=rewind; #=fast fwd)
- 2. Change folders
- 3. Advanced options
  - 1. Leave msg. for another user
  - \*. Return to main menu
- 0. Mailbox options
  - 1. Record unavailable greeting
  - 2. Record busy greeting
  - 3. Record name
  - 4. Record temporary greeting
  - 5. Change password
  - \*. Return to main menu
- \*. Help
- #. Exit

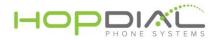

#### Mailbox Options after Listening to a Message

- 3. Advanced options
  - 1. Send reply
  - 3. Hear envelope (date/time, phone number of caller)
  - 5. Leave msg. for another user
  - \*. Return to main menu
- 5. Repeat current msg.
- 6. Play next msg.
- 7. Delete
- 8. Forward to another user
- 9. Save to folder
  - 0. New
  - 1. Old
  - 2. Work
  - 3. Family
  - 4. Friends
- \*. Help
- #. Exit

#### Checking Voicemail Remotely

(For this option to work inbound calls must go directly to an auto attendant)

- 1. Call main number, at main auto attendant press "#"
- 2. When you hear the prompt enter your extension number
- 3. When you hear the prompt enter your password + "#"
- 4. Follow the voicemail menu prompts

For assistance, please contact us at support.hopdial.com or call 866.405.9575